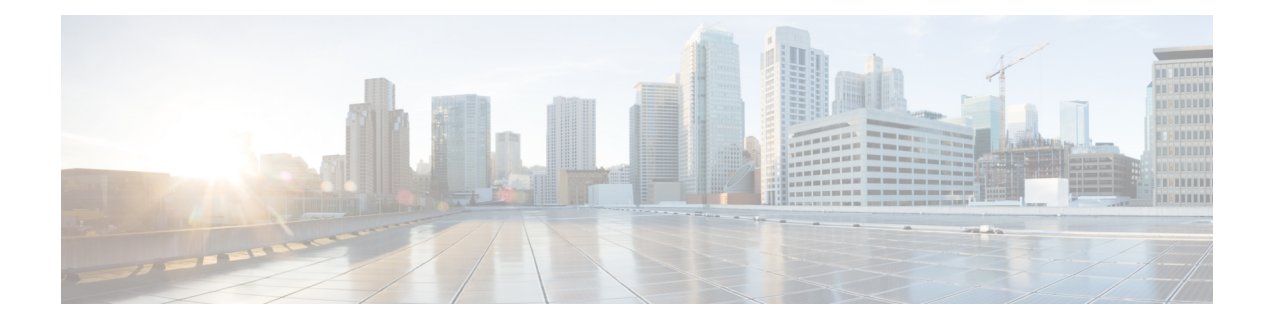

# **Implementing Lawful Intercept**

Lawful intercept is the lawfully authorized interception and monitoring of communications of an intercept subject. Service providers worldwide are legally required to assist law enforcement agencies in conducting electronic surveillance in both circuit-switched and packet-mode networks.

Only authorized service provider personnel are permitted to process and configure lawfully authorized intercept orders. Network administrators and technicians are prohibited from obtaining knowledge of lawfully authorized intercept orders, or intercepts in progress. Error messages or program messages for intercepts installed in the router are not displayed on the console.

Lawful Intercept is not a part of the Cisco IOS XR software by default. You have to install it separately by installing and activating .

For more information about activating and deactivating the Lawful Intercept package, see the [Installing](#page-4-0) Lawful Intercept (LI) [Package,](#page-4-0) on page 5 section.

- Information About Lawful Intercept [Implementation,](#page-0-0) on page 1
- Prerequisites for [Implementing](#page-1-0) Lawful Intercept, on page 2
- Restrictions for [Implementing](#page-1-1) Lawful Intercept, on page 2
- Lawful Intercept [Topology,](#page-3-0) on page 4
- Benefits of Lawful [Intercept,](#page-3-1) on page 4
- [Installing](#page-4-0) Lawful Intercept (LI) Package, on page 5
- How to [Configure](#page-5-0) SNMPv3 Access for Lawful Intercept, on page 6
- Additional [Information](#page-6-0) on Lawful Intercept, on page 7

# <span id="page-0-0"></span>**Information About Lawful Intercept Implementation**

Cisco lawful intercept is based on RFC3924 architecture and SNMPv3 provisioning architecture. SNMPv3 addresses the requirements to authenticate data origin and ensure that the connection from the router to the Mediation Device (MD) is secure. This ensures that unauthorized parties cannot forge an intercept target.

Lawful intercept offers these capabilities:

- SNMPv3 lawful intercept provisioning interface
- Lawful intercept MIB: CISCO-TAP2-MIB, version 2
- CISCO-IP-TAP-MIB manages the Cisco intercept feature for IP and is used along with CISCO-TAP2-MIB to intercept IP traffic
- IPv4 user datagram protocol (UDP) encapsulation to the MD
- Replication and forwarding of intercepted packets to the MD
- Supports the NCS55-36x100 and NCS55-18H18F line cards

# <span id="page-1-0"></span>**Prerequisites for Implementing Lawful Intercept**

Lawful intercept implementation requires that these prerequisites are met:

- The router is used as content Intercept Access Point (IAP) router in lawful interception operation.
- **Provisioned Router—**The router must be already provisioned.

- For the purpose of lawful intercept taps, provisioning a loopback interface has advantages over other interface types. **Tip**
- Management Plane Configured to Enable SNMPv3—Allows the management plane to accept SNMP commands, so that the commands go to the interface (preferably, a loopback interface) on the router. This allows the mediation device (MD) to communicate with a physical interface.
- **VACM Views Enabled for SNMP Server—**View-based access control model (VACM) views must be enabled on the router.
- **Provisioned MD—**For detailed information, see the vendor documentation associated with your MD.
- **QoS Peering—** QoS peering must be enabled on the router for Lawful Intercept to work.

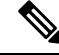

- The Lawful Intercept feature has no intersection with the QoS feature on the router. Enabling the QoS peering profile with **hw-module profile qos ingress-model peering** command on all the required line cards, allows QoS and Lawful intercept to allocate hardware resources. **Note**
	- The MD uses the **CISCO-TAP2-MIB** to set up communications between the router acting as the content IAP, and the MD. The MD uses the **CISCO-IP-TAP-MIB** to set up the filter for the IP addresses and port numbers to be intercepted.
	- The MD can be located anywhere in the network but must be reachable from the content IAP router, which is being used to intercept the target. MD should be reachable *only* from global routing table and *not* from VRF routing table.

# <span id="page-1-1"></span>**Restrictions for Implementing Lawful Intercept**

The following restrictions are applicable for Lawful Intercept:

• Lawful Intercept shares a pool of 16 unique source IP addresses with tunnel-ip. The combined configuration of GRE tunnel-ips and the MDs (the cTap2MediationSrcInterface field) shall not yield more than 16 unique source IPs. Note that when configuring the MD, if the value 0 is passed in for the cTap2MediationSrcInterface field, it will be resolved into a source IP address, which is the egress IP to the MD destination.

- Lawful intercept is supported only to match pure IP over Ethernet packets.
- Only 250 MDs and 500 Taps of IPv4 and IPv6 each are supported.
- One Tap-to-multiple MDs is not supported.
- After the route processor reload or fail-over, the MD and Tap configuration must be re-provisioned.
- Only IPv4 MD is supported.
- The path to the MD must have the ARP resolved. Any other traffic or protocol will trigger ARP.
- MD next-hop must have ARP resolved. Any other traffic or protocol will trigger ARP.
- In Cisco IOS XR Release 6.3.x, QoS peering must be enabled for QoS to work.

In Cisco IOS XR Release 6.5.x and later, QoS peering is not required.

- Lawful Intercept has no intersection with the GRE Tunnel feature, except that they allocate hardware resources (16 unique egress IP addresses) from the same pool. In the normal case, the egress interface for the LI packets is decided by the forwarding algorithm. No resource is needed from that unique address pool. However, if the Lawful Intercept configuration mandates that the Lawful Intercept packets have to egress through a certain interface (the cTap2MediationSrcInterface field in the MD configuration), then the forwarding module must be configured so that the packets go out through that interface. In that case, a resource must be allocated from the unique address pool. If GRE uses up all resources, then LI does not work.
- Lawful Intercept Stats is not supported.
- Even though the original packets can be fragmented, the LI packets cannot be fragmented. The MTU of the egress interface to the MD must be large enough to support the size of the packets captured.
- Lawful intercept does not provide support for these features on the router:
	- IPv4/IPv6 multicast tapping
	- IPv6 MD encapsulation
	- Per interface tapping
	- Tagged packet tapping
	- Replicating a single tap to multiple MDs
	- Tapping L2 flows
	- RTP encapsulation
	- Lawful Intercept and SPAN on the same interface

# <span id="page-3-0"></span>**Lawful Intercept Topology**

This figure shows intercept access points and interfaces in a lawful intercept topology for both voice and data interception.

**Figure 1: Lawful Intercept Topology for Both Voice and Data Interception**

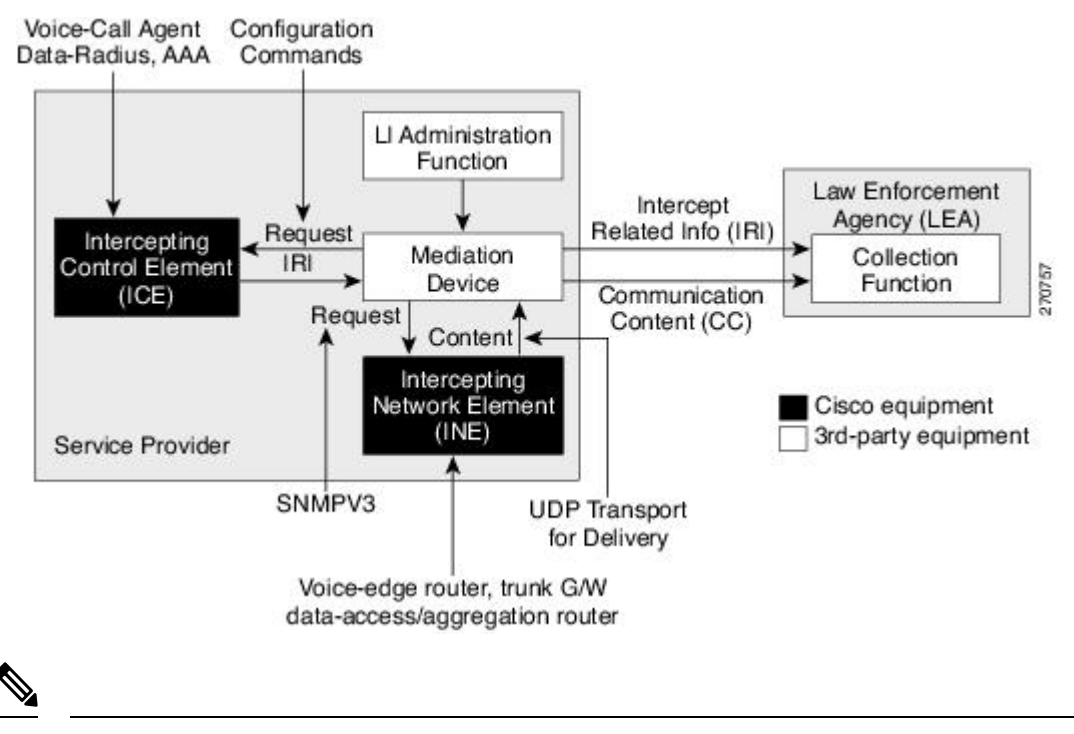

```
Note
```
• The router will be used as content Intercept Access Point (IAP) router, or the Intercepting Network Element (INE) in lawful interception operation.

• The Intercepting Control Element (ICE) could be either a Cisco equipment or a third party equipment.

# <span id="page-3-1"></span>**Benefits of Lawful Intercept**

Lawful intercept has the following benefits:

- Allows multiple LEAs to run a lawful intercept on the same Router without each other's knowledge.
- Does not affect subscriber services on the router.
- Supports wiretaps in both the input and output direction.
- Supports wiretaps of Layer 3 traffic.
- Cannot be detected by the target.

Ш

- Uses Simple Network Management Protocol Version 3 (SNMPv3) and security features such as the View-based Access Control Model (SNMP-VACM-MIB) and User-based Security Model (SNMP-USM-MIB) to restrict access to lawful intercept information and components.
- Hides information about lawful intercepts from all but the most privileged users. An administrator must set up access rights to enable privileged users to access lawful intercept information.

# <span id="page-4-0"></span>**Installing Lawful Intercept (LI) Package**

As LI is not a part of the Cisco IOS XR image by default, you need to install it separately.

## **Installing and Activating the LI Package**

Use the **show install committed** command in EXEC mode to verify the committed software packages.

To install the Lawful Intercept (LI) package, you must install and activate the .

#### **Configuration**

```
Router# install add source tftp://223.255.254.252/auto/tftp-sjc-users/username/
Router# install activate
Router# install commit
```
#### **Verification**

```
Router# show install active
Node 0/RP0/CPU0 [RP]
 Boot Partition: xr_lv0
Active Packages: 2
Node 0/0/CPU0 [LC]
 Boot Partition: xr_lcp_lv0
 Active Packages: 2
```
## **Deactivating the LI RPM**

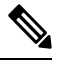

```
Note
```
You might experience interface or protocol flaps while uninstalling or deactivating the LI RPM. Hence, we recommend you to perform this activity during a maintenance window.

To uninstall the Lawful Intercept package, deactivate as shown in the following steps:

#### **Configuration**

```
Router# install deactivate
Router# install commit
Router# install remove
Router# show install committed
```
# <span id="page-5-0"></span>**How to Configure SNMPv3 Access for Lawful Intercept**

Perform these procedures to configure SNMPv3 for the purpose of Lawful Intercept enablement:

## **Disabling SNMP-based Lawful Intercept**

Lawful Intercept is enabled by default on the router after installing and activating the .

- To disable Lawful Intercept, enter the **lawful-intercept disable** command in global configuration mode.
- To re-enable it, use the **no** form of this command.

**Disabling SNMP-based Lawful Intercept: Example**

```
Router# configure
Router(config)# lawful-intercept disable
```
The **lawful-intercept disable** command is available on the router, only after installing and activating the . **Note**

All SNMP-based taps are dropped when lawful intercept is disabled.

## **Configuring the Inband Management Plane Protection Feature**

If MPP was not earlier configured to work with another protocol, then ensure that the MPP feature is also not configured to enable the SNMP server to communicate with the mediation device for lawful interception. In such cases, MPP must be configured specifically as an inband interface to allow SNMP commands to be accepted by the router, using a specified interface or all interfaces.

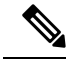

**Note**

Ensure this task is performed, even if you have recently migrated to Cisco IOS XR Software from Cisco IOS, and you had MPP configured for a given protocol.

For lawful intercept, a loopback interface is often the choice for SNMP messages. If you choose this interface type, you must include it in your inband management configuration.

#### **Example: Configuring the Inband Management Plane Protection Feature**

This example illustrates how to enable the MPP feature, which is disabled by default, for the purpose of lawful intercept.

You must specifically enable management activities, either globally or on a per-inband-port basis, using this procedure. To globally enable inbound MPP, use the keyword **all** with the **interface** command, rather than use a particular interface type and instance ID with it.

```
router# configure
router(config)# control-plane
router(config-ctrl)# management-plane
```

```
router(config-mpp)# inband
router(config-mpp-inband)# interface loopback0
router(config-mpp-inband-Loopback0)# allow snmp
router(config-mpp-inband-Loopback0)# commit
router(config-mpp-inband-Loopback0)# exit
router(config-mpp-inband)# exit
router(config-mpp)# exit
router(config-ctr)# exit
router(config)# exit
router# show mgmt-plane inband interface loopback0
Management Plane Protection - inband interface
interface - Loopback0
       snmp configured -
All peers allowed
router(config)# commit
```
### **Enabling the Lawful Intercept SNMP Server Configuration**

The following SNMP server configuration tasks enable the Cisco LI feature on a router running Cisco IOS XR Software by allowing the MD to intercept data sessions.

#### **Configuration**

router(config)# **snmp-server engineID local 00:00:00:09:00:00:00:a1:61:6c:20:56** router(config)# **snmp-server host 1.75.55.1 traps version 3 priv** *user-name* **udp-port 4444** router(config)# **snmp-server user** *user-name* **li-group v3 auth md5 clear lab priv des56 clear lab** router(config)# **snmp-server view li-view ciscoTap2MIB included** router(config)# **snmp-server view li-view ciscoIpTapMIB included** router(config)# **snmp-server view li-view snmp included** router(config)# **snmp-server view li-view ifMIB included** router(config)# **snmp-server view li-view 1.3.6.1.6.3.1.1.4.1 included** router(config)# **snmp-server group li-group v3 auth read li-view write li-view notify li-view**

**Note** SNMP configuration must be removed while deactivating the LI RPM.

# <span id="page-6-0"></span>**Additional Information on Lawful Intercept**

## **Interception Mode**

The lawful intercept operates in the **Global LI** mode.

In this mode, the taps are installed on all the line cards in the ingress direction. The lawful intercept is available on line cards where QoS peering is enabled. With the global tap, the traffic for the target can be intercepted regardless of ingress point. Only the tap that has wild cards in the interface field is supported.

## **Data Interception**

Data are intercepted in this manner:

• The MD initiates communication content intercept requests to the content IAP router using SNMPv3.

- The content IAP router intercepts the communication content, replicates it, and sends it to the MD in IPv4 UDP format.
- Intercepted data sessions are sent from the MD to the collection function of the law enforcement agency, using a supported delivery standard for lawful intercept.

#### **Information About the MD**

The MD performs these tasks:

- Activates the intercept at the authorized time and removes it when the authorized time period elapses.
- Periodically audits the elements in the network to ensure that:
	- *only* authorized intercepts are in place.
	- *all* authorized intercepts are in place.

## **Scale or Performance Values**

The router support the following scalability and performance values for lawful intercept:

- A maximum of 500 IPv4 intercepts and 500 IPv6 intercepts are supported.
- The scale decreases, if port ranges are used in the taps.
- The IPv6 entries consume double the memory of the IPv4 entries. Hence, the IPv6 scale will reduce to half of the IPv4 scale.
- Interception rate is 1 Gbps best effort per Linecard NPU.

## **Intercepting IPv4 and IPv6 Packets**

This section provides details for intercepting IPv4 and IPv6 packets supported on the router.

#### **Lawful Intercept Filters**

The following filters are supported for classifying a tap:

- IP address type
- Destination address
- Destination mask
- Source address
- Source mask
- ToS (Type of Service) and ToS mask
- L4 Protocol
- Destination port with range
- Source port with range

• VRF (VPN Routing and Forwarding)

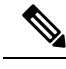

**Note** Flow-id and inteface filters are not supported.

#### **Encapsulation Type Supported for Intercepted Packets**

Intercepted packets mapping the tap are replicated, encapsulated, and then sent to the MD. IPv4 and IPv6 packets are encapsulated using IPv4 UDP encapsulation. The replicated packets are forwarded to MD using UDP as the content delivery protocol.

The intercepted packet gets a new UDP header and IPv4 header. Information for IPv4 header is derived from MD configuration. Apart from the IP and UDP headers, a 4-byte channel identifier (CCCID) is also inserted after the UDP header in the packet. The router does not support forwarding the same replicated packets to multiple MDs.

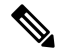

**Note** Encapsulation types, such as RTP and RTP-NOR, are not supported.

## **High Availability for Lawful Intercept**

High availability for lawful intercept provides operational continuity of the TAP flows and provisioned MD tables to reduce loss of information due to route processor fail over (RPFO).

To achieve continuousinterception of a stream, when RPfail over is detected; MDs are required to re-provision all the rows relating to CISCO-TAP2-MIB and CISCO-IP-TAP-MIB to synchronize database view across RP and MD.

#### **Preserving TAP and MD Tables during RP Fail Over**

At any point in time, MD has the responsibility to detect the loss of the taps via SNMP configuration process.

After RPFO is completed, MD should re-provision all the entries in the stream tables, MD tables, and IP taps with the same values they had before fail over. As long as an entry is re-provisioned in time, existing taps will continue to flow without any loss.

The following restrictions are listed for re-provisioning MD and tap tables with respect to behavior of SNMP operation on citapStreamEntry, cTap2StreamEntry, cTap2MediationEntry MIB objects:

- After RPFO, table rows that are not re-provisioned, shall return NO\_SUCH\_INSTANCE value as result of SNMP Get operation.
- Entire row in the table must be created in a single configuration step, with exactly same values as before RPFO, and with the rowStatus as CreateAndGo. Only exception is the cTap2MediationTimeout object, that should reflect valid future time.

### **Replay Timer**

The replay timer is an internal timeout that provides enough time for MD to re-provision tap entries while maintaining existing tap flows. It resets and starts on the active RP when RPFO takes place. The replay timer is a factor of number of LI entries in router with a minimum value of 10 minutes.

After replay timeout, interception stops on taps that are not re-provisioned.

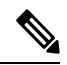

**Note**

In case high availability is not required, MD waits for entries to age out after fail over. MD cannot change an entry before replay timer expiry. It can either reinstall taps as is, and then modify; or wait for it to age out.